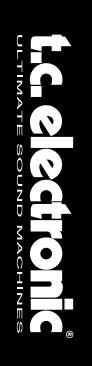

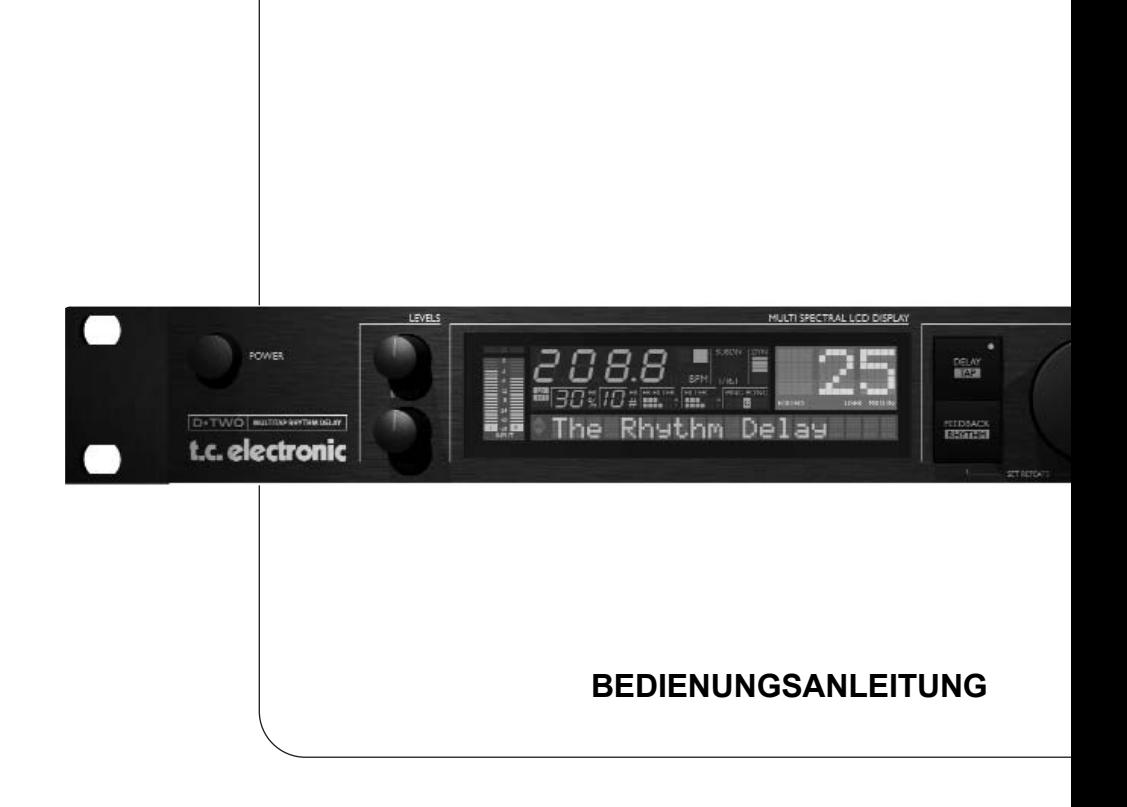

**D•TWO** MULTITAP RHYTHM DELAY

# **INHALTSVERZEICHNIS**

# **EINLEITUNG**

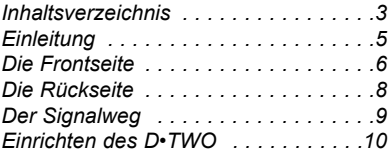

# **GRUNDFUNKTIONEN**

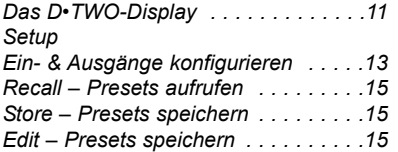

# **ALGORITHMEN**

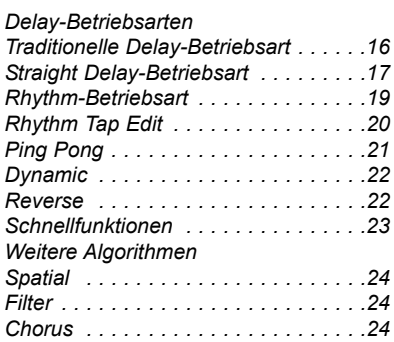

# **ANHANG**

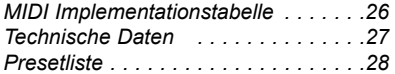

# **EINLEITUNG**

#### **Wir gratulieren Ihnen zum Kauf Ihres neuen TC Electronic D•TWO.**

Das D•TWO Multitap Rhythm Delay ist ein leicht zu bedienendes, hochwertiges Digital-Delay. Das D•TWO sollte alle Ihre Anforderungen im Bereich Delay erfüllen – im Live-Einsatz ebenso wie im Studio. Dabei deckt es nicht nur alle traditionellen Anwendungsmöglichkeiten ab, sondern erschließt auch ganz neue Bereiche.

Bei einem konventionellen Delay kann der Anwender normalerweise nur das Feedback und die Lautstärke steuern sowie eine bestimmte Verzögerung vorgeben, die dann für alle Wiederholungen des Originalsignals gilt. Das D•TWO jedoch ermöglicht die direkte Eingabe rhythmischer Muster aus bis zu zehn »Taps« (Wiederholungen). Viele Anwender werden auch schon die »Dynamic Delay«-Funktion des TC 2290 Studio Delay kennen. Sie erlaubt die Steuerung des Delay-Ausgangspegels durch die Dynamik des Eingangssignals, sodass die Wiederholungen – statt den gefürchteten »Sound-Matsch« zu erzeugen – das Spiel des Musikers perfekt ergänzen. Auch diese Funktion wurde im D•TWO implementiert.

Wir hoffen, dass Sie bei der Arbeit mit dem D•TWO so viel Freude haben werden wie wir bei seiner Entwicklung.

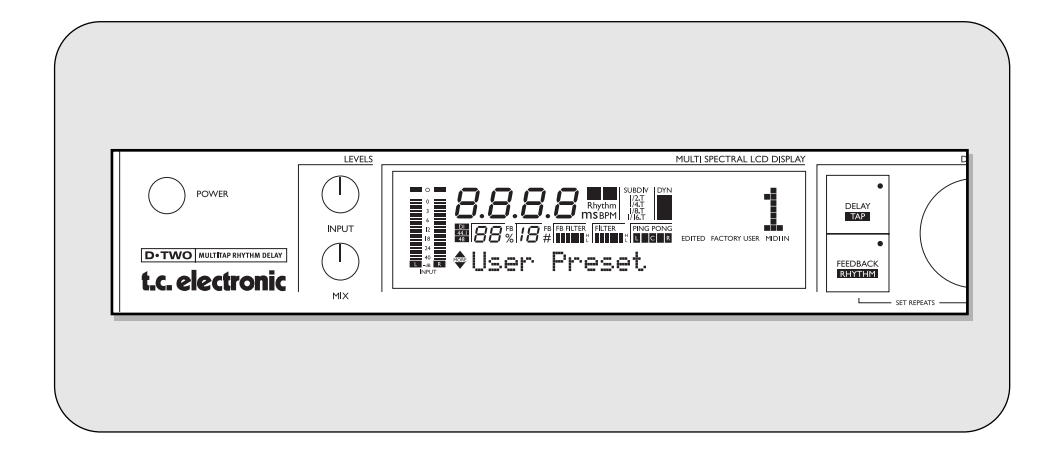

Wenn Sie nach der Lektüre dieser Anleitung noch Fragen haben, empfehlen wir Ihnen **TC Support Interactive**, das Online-Supportcenter von TC Electronic, das Sie im Internet unter **www.tcelectronic.com** finden.

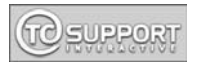

Ebenfalls unter **www.tcelectronic.com** finden Sie stets die aktuelle Fassung dieser Anleitung.

# **FRONT PANEL OVERVIEW**

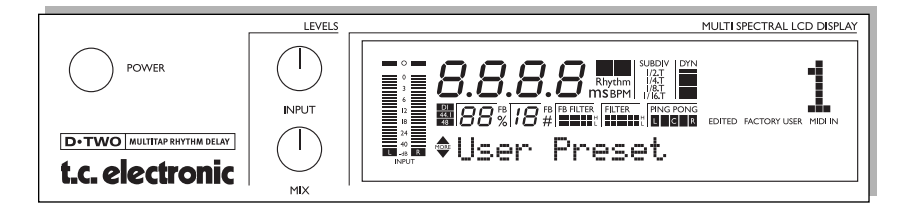

## **POWER-Schalter**

Der Netzschalter.

# **INPUT-Regler**

Zum Einstellen des Eingangspegels. In der Mittenposition schaltet ein Relais im Eingangsschaltkreis zwischen Consumer- und Pro-Pegel um. Auf diese Weise wird ein optimaler Gain-Bereich und ein entsprechender Rauschabstand erreicht.

# **MIX-Regler**

Legt das globale Mischungsverhältnis zwischen »trockenem« und bearbeitetem Signal fest. Die Maximalstellung entspricht 100% Effektanteil.

# **INPUT-Anzeigen**

Die Eingangsanzeigen zeigen den Eingangspegel von linkem und rechtem Kanal. Wertebereich: 0, -3, -6, -12, -18, -24, -40 dB.

# **OVERLOAD-LEDs**

Die OVERLOAD-LEDs zeigen zwei mögliche Zustände an:

- Das Eingangssignal hat einen zu hohen Pegel und führt daher zu einer Übersteuerung.
- Der interne DSP des D•TWO ist überlastet.

Die Overload-LED leuchtet auf, sobald ein Sample 0 dBFS erreicht.

# **Delayzeit-Anzeige**

Zeigt die Verzögerung entweder in Millisekunden (ms) oder Zählzeiten (BPM). Die Einstellung erfolgt im Setup-Menü. Dementsprechend leuchtet die ms- oder BPM-Anzeige neben dem Display. Das Tempo wird außerdem durch die blinkende TEMPO/RHYTHM-Anzeige angezeigt.

# **SUBDIVISION-Anzeige**

Die gewählte Unterteilung wird auf das per Tap-Taste vorgegebene Tempo angewendet. Beispiel: Sie geben mit der TAP-Taste bei 120 BPM Viertelnoten vor; dies entspricht 500 ms. Wenn Sie als Unterteilung aber 1/8 wählen, wird stattdessen eine Delayzeit von 250 ms errechnet.

# **DYNAMIC-Anzeige**

Zeigt die Pegelabsenkung am Delay-Ausgang bei Verwendung des Dynamic Delay-Algorithmus.

### **EDITED-Anzeige**

Leuchtet auf, sobald das derzeit aktive Preset verändert wurde.

# **FACTORY/USER-Anzeige**

Zeigt, ob Sie sich in der Werksoder der Anwender-Bank befinden.

## **MIDI IN-Anzeige**

Zeigt den Empfang von MIDI-Daten an.

### **Samplerate-Anzeigen (DI/44.1/48)**

Die Samplerate-Anzeige zeigt die Clock-Quelle und die eingehende Masterclock. Wenn keine verwertbare Clock gefunden wurde, blinkt die DI-Anzeige.

# **FB (FEEDBACK) %-Anzeige**

Der zum Delay-Eingang zurückgeführte Signalanteil. Hieraus ergibt sich die Anzahl der Wiederholungen.

**FB (FEEDBACK) #-Anzeige**

Die genaue Zahl der Wiederholungen.

# **FB FILTER-Anzeige**

Zeigt die Einstellung der Feedback Highcut- und Lowcut-Filter.

# **FILTER-Anzeige**

Zeigt die Einstellung der globalen Highcut- und Lowcut-Filter.

# **PING PONG-Anzeige**

Zeigen das Stereo-Panning.

# **FRONT PANEL OVERVIEW**

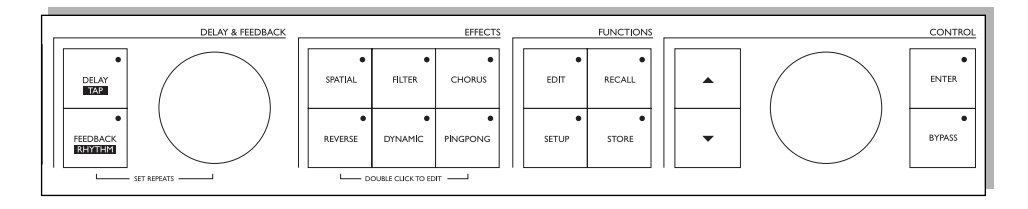

# **DELAY/TAP-Taste**

Diese Taste hat zwei Funktionen:

- Wenn die LED dieser Taste leuchtet, können Sie mit dem DELAY-Drehregler die Verzögerung (Delay-Zeit) einstellen.
- Wenn Sie rhythmisch auf die Taste tippen, misst das D•TWO die Zeit zwischen den beiden letzten Taps und berechnet auf der Grundlage der gewählten Unterteilung (Subdivision) die Delay-Zeit.

# **FEEDBACK/RHYTHM-Taste**

Diese Taste hat drei Funktionen:

- Wenn die LED dieser Taste leuchtet, können Sie mit dem DELAY-Drehregler den Feedback-Anteil (»%«) einstellen.
- Wenn Sie die Taste drücken und halten, können Sie mit dem DELAY-Drehregler die Zahl der Wiederholungen einstellen.
- Sie können ein rhythmisches Muster aus bis zu 10 »Taps« vorgeben.

# **DELAY & FEEDBACK-Regler**

Legt je nach Auswahl die Verzögerung (Delay-Zeit) oder das Feedback fest.

### SPATIAL-Taste

Schaltet die Spatial-Funktion an oder aus. Ein Doppelklick führt direkt zu den Spatial-Parametern. Die verfügbaren Einstellungen:

- Offset für linken Kanal: ±200 ms
- Phasenumkehr für jeden Kanal.

# **FILTER-Taste**

Schaltet die Filterfunktionen an oder aus. Ein Doppelklick auf diese Taste führt direkt zu den Highcutund Lowcut-Filter-Parametern.

### **CHORUS-Taste**

Schaltet den Chorus an oder aus. Ein Doppelklick führt direkt zu den Chorus-Parametern.

# **REVERSE-Taste**

Schaltet das invertierte (Reverse) Delay an oder aus. Ein Doppelklick führt direkt zu den Reverse Delay-Parametern.

## **DYNAMIC-Taste**

Schaltet die Dynamic Delay-Funktion an oder aus. Ein Doppelklick führt direkt zu den Dynamic Delay-Parametern.

# **PING PONG-Taste**

Schaltet die Ping Pong-Funktion an oder aus. Ein Doppelklick auf diese Taste führt direkt zu den Ping Pong-Parametern.

### **EDIT-Taste**

Ruft die allgemeine Edit-Seite auf. Hier finden Sie alle Preset-Parameter zur Signalbearbeitung. Blättern Sie mit den Pfeiltasten durch die Parameter.

**RECALL-Taste** Öffnet das Recall-Menü.

### **SETUP-Taste**

Öffnet das Setup-Menü. Hier werden Ein- und Ausgänge konfiguriert sowie übergreifende Einstellungen festgelegt.

## **STORE-Taste**

Ruft das Store-Menü zum Speichern von Presets auf. Presets können nur in der Anwender-Bank gespeichert werden. Wählen Sie den Speicherplatz mit dem CONTROL-Drehregler. Bestätigen Sie die Funktion durch Drücken der ENTER-Taste.

# **Pfeiltasten**

Mit den Pfeiltasten können Sie durch die Menüs des D•TWO »blättern«.

# **CONTROL-Drehregler**

Dient zum Ändern von Werten.

## **ENTER-Taste**

Dient zum Bestätigen von Funktionen.

# **BYPASS-Taste**

Zum Stummschalten/Umgehen der Signalbearbeitung. Es gibt drei Bypass-Betriebsarten:

- 0% Mix: Das Eingangssignal wird direkt
- an den Ausgang weitergeleitet. • Bypass FX Input: Schaltet den Eingang
- ab, sodass der Effekt noch ausklingen kann.
- Bypass FX Output: Schaltet den Effekt sofort ab, leitet aber das unbearbeitete Signal durch.

Die Bypass-Betriebsart wird im Setup-Menü festgelegt.

# **DIE RÜCKSEITE**

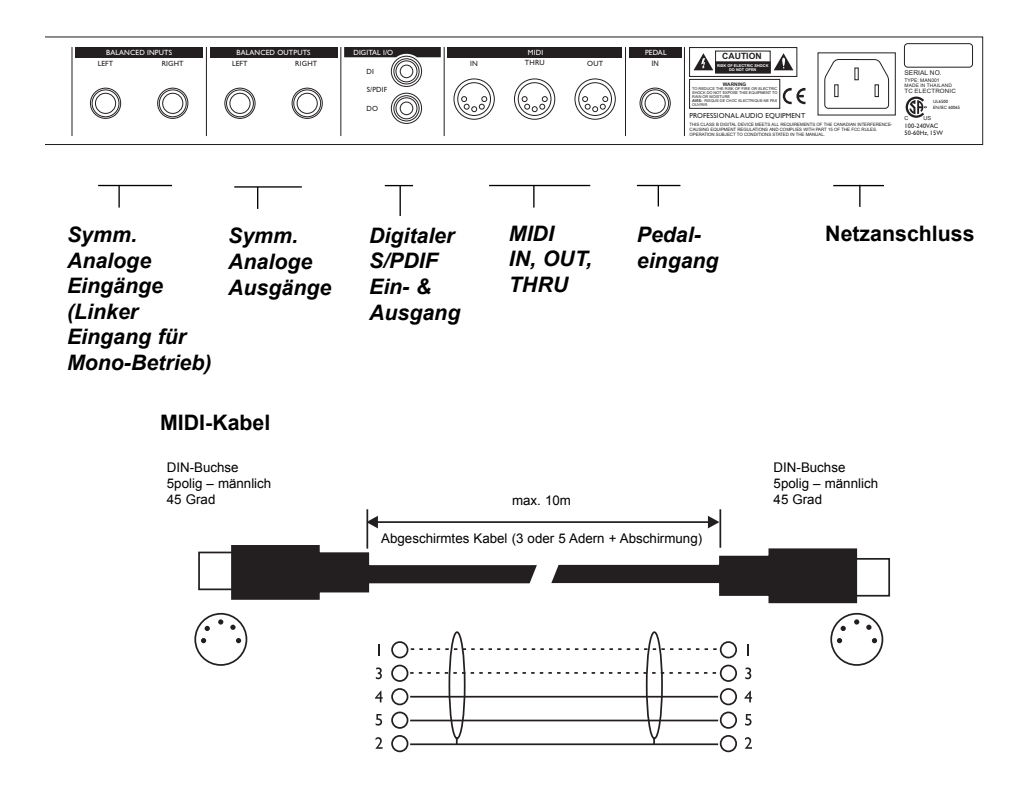

**Stecker (asymm.) – XLR Jack (balanced) - XLR**

*Manschette – Pin 1 (Masse) Spitze – Pin 2 (Signal) Ring – Pin 3 (leer)*

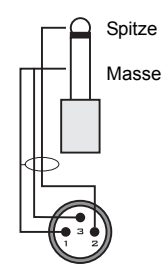

*Manschette – Pin 1 (Masse) Spitze – Pin 2 (Signal) Ring – Pin 3 (leer)*

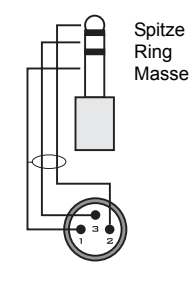

# **DER SIGNALWEG**

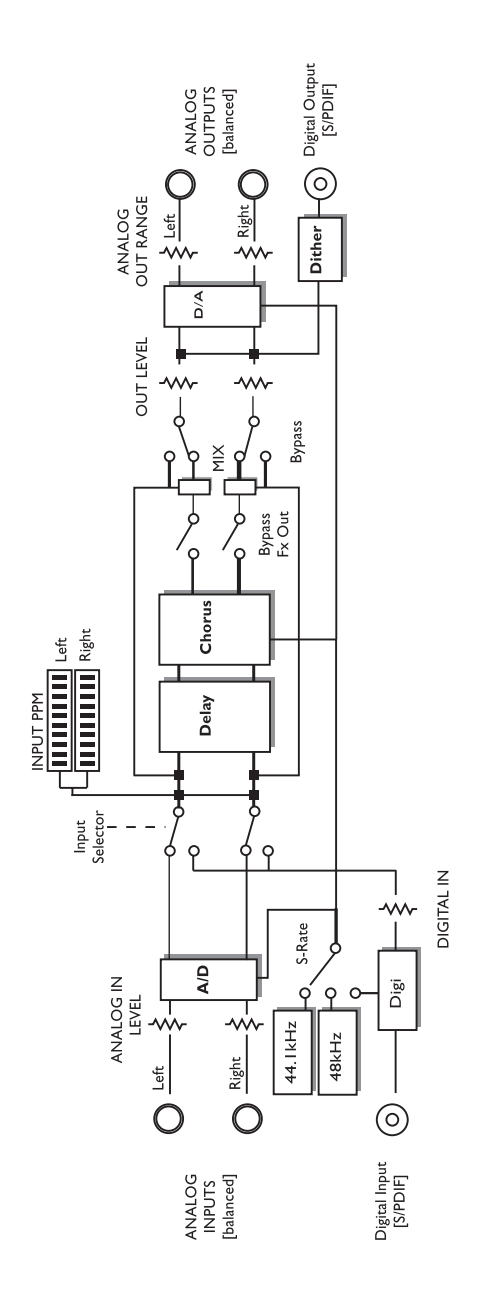

# **EINRICHTEN DES D•TWO**

# **Schließen Sie das D•TWO in der unten gezeigten Weise mit 6,3 mm-Klinkenkabeln an.**

## **Auswahl der Betriebsart**

Das D•TWO bietet drei Betriebsarten: »Traditional«, »Regular« und »Rhythm«.

#### **Betriebsart »Traditional«**

Die von anderen Delays bekannte Betriebsart mit der entsprechenden Handhabung der geräteinternen Signalrückführung (Feedback).

#### **Betriebsart »Straight«**

Die Standard-Betriebsart des D•TWO für normale Anwendungen, in der die Zahl der Wiederholungen genau festgelegt werden kann.

#### **Betriebsart »Rhythm«**

Ein einzigartiges Feature, bei dem Sie ein beliebiges rhythmisches Muster als Grundlage für das Delay vorgeben können. Sobald Sie auf die FEEDBACK/RHYTHM-Taste zu »tippen« beginnen, wechselt das D•TWO automatisch in die Rhythm-Betriebsart.

Bitte beachten Sie: Die Mono/Stereo-Konfiguration wird im Setup-Menü vorgenommen.

# **Betrieb in Stereo Betrieb in Mono: Verwenden Sie nur den linken Eingang**

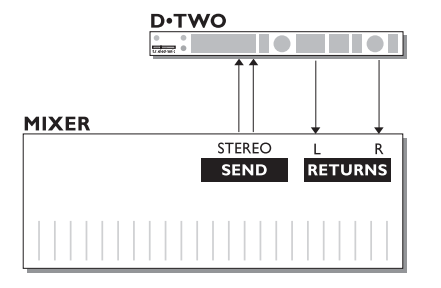

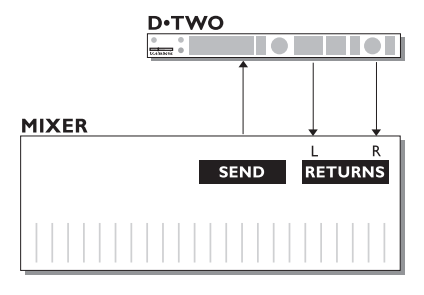

# **DAS D•TWO-DISPLAY**

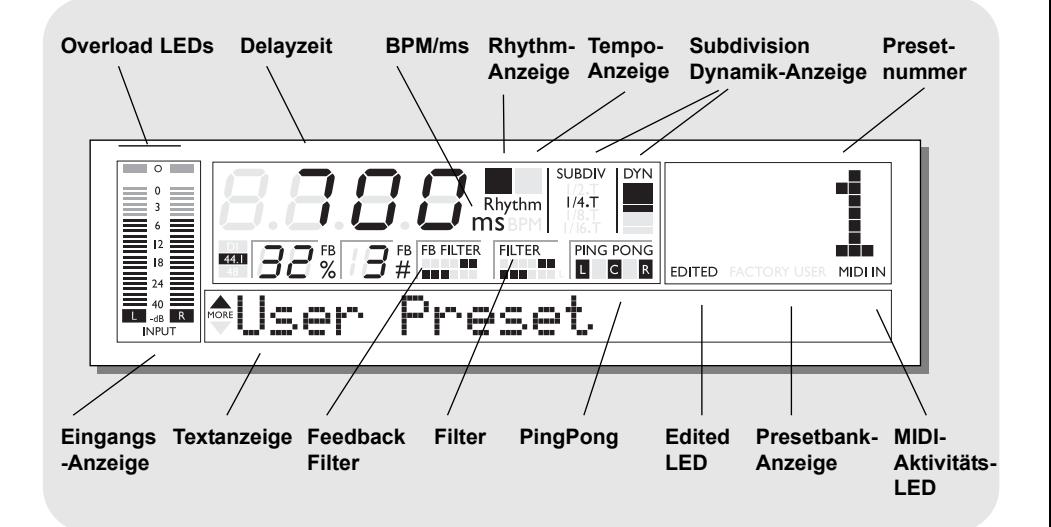

# **Delayzeit**

Diese Anzeige zeigt die Haupt-Delayzeit entweder in Millisekunden (ms) oder in Zählzeiten (BPM) an (Zählzeiten pro Minute = 60/ms \* 1000). In der Rhythm-Betriebsart erscheint hier die Gesamtlänge des vorgegebenen Rhythmus-Musters oder die entsprechende Zahl der Unterteilungen (Subdivision) des Rhythmus-Musters.

### **Tempo-Anzeige**

Die Tempo-Anzeige blinkt im derzeit geltenden Tempo (BPM/ms).

### **Rhythm-Anzeige**

Die Rhythm-Anzeige leuchtet auf, wenn sich das D•TWO in der Rhythm-Betriebsart befindet.

#### **Subdiv-Anzeige**

Zeigt die derzeit gültige Unterteilung (Subdivision), die auf die vorgegebene Zählzeit angewendet wird. Geben Sie ein Tempo in Viertelnoten vor, und das D•TWO berechnet die Delayzeit anhand der hier gewählten Unterteilung. In der Rhythm-Betriebsart legt der eingestellte Unterteilungswert die Rasterung (Quantisierung) fest.

### **Beispiel**

Wenn Sie alle 500 ms (also zwei Mal pro Sekunde) auf die TAP-Taste tippen (dies entspricht bei Viertelnoten 120 BPM) und die Unterteilung auf 1/8 eingestellt ist, berechnet das D•TWO als Delayzeit nicht 500 ms, sondern 250ms.

#### **Dyn-Anzeige**

Diese Anzeige stellt die Pegelabsenkung am Ausgang des D•TWO dar, sofern diese aktiv ist.

#### **Presetnummer**

Diese dreistellige Anzeige zeigt die Nummer des aktuellen Presets. Direkt darunter wird angezeigt, ob es sich um Werk- (»Factory«) oder Anwender-Presets (»User«-) handelt.

#### **Edited-Anzeige**

Diese Anzeige leuchtet auf, wenn das derzeit aktive Preset verändert, aber noch nicht gespeichert wurde.

#### **Factory/User-Anzeige**

Zeigt, ob Sie sich in der Werks- oder der Anwender-Speicherbank befinden.

#### **MIDI In-Anzeige**

Zeigt eingehende MIDI-Daten an.

#### **Textanzeige**

Diese 20 Zeichen umfassende Anzeige zeigt Presetnamen, Namen von Parametern usw.

# **DAS D•TWO-DISPLAY**

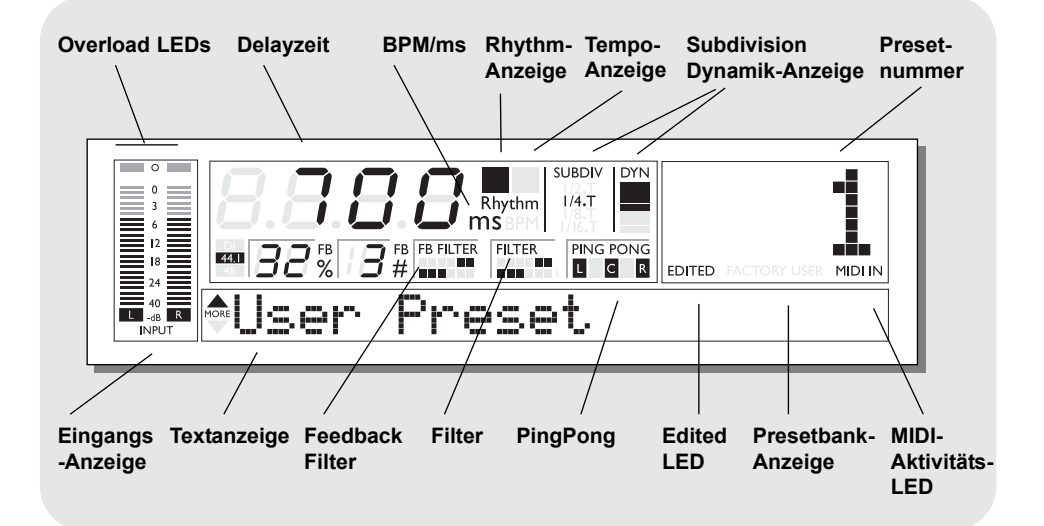

## **DI/44.1/48-Anzeige**

Diese drei Anzeigen zeigen, ob das D•TWO zu einem externen digitalen Signal synchronisiert ist oder nicht. Wenn eine Synchronisation besteht, wird die Samplerate des anliegenden Signals durch die 44.1 kHz- oder 48 kHz-Anzeige gezeigt. Wenn kein Clocksignal verfügbar ist oder das Clocksignal nicht ausgewertet werden kann, blinkt die »DI«-Anzeige.

#### **ms-Anzeige**

Die ms-Anzeige leuchtet auf, wenn das vierstellige Display die Delayzeit in Millisekunden anzeigt.

### **BPM-Anzeige**

Die BPM-Anzeige leuchtet auf, wenn das vierstellige Display die Delayzeit in Zählzeiten (BPM) anzeigt.

#### **Rhythm-Anzeige**

Diese Anzeige leuchtet auf, wenn sich das D•TWO in der Rhythm-Betriebsart befindet.

### **FB%-Anzeige (Feedback-Anteil)**

Dies ist der Anteil des Signals, der an den Eingang des Delays zurückgeführt wird. Hieraus ergibt sich die (abnehmende) Lautstärke der Wiederholungen des Signals.

### **FB#-Anzeige (Zahl der Wiederholungen)**

Dies ist die maximale Anzahl von Wiederholungen, die das D•TWO erzeugen soll. Im Gegensatz zu den meisten anderen Delays können Sie hier die Zahl der gewünschten Wiederholungen numerisch genau vorgeben. Die maximale Zahl kontrollierter Wiederholungen ist 10.

#### **FB Filter-Anzeige**

Zeigt die Einstellung der Feedback Highcut- und Lowcut-Filter. Manchmal wirkt ein zu klares und präsentes Delay störend. In diesem Fall können Sie den Highcut-Filter des D•TWO verwenden, um die Höhen bei den Wiederholungen zu dämpfen. Dadurch klingt das Delay weicher und »analoger«.

#### **Filter-Anzeige**

Zeigt die Einstellung der globalen Highcut- und Lowcut-Filter.

#### **Ping Pong-Anzeige**

Zeigt das derzeit aktive Panning. Der Ping Pong-Effekt tritt auf, wenn die Panning-Geschwindigkeit (also die Geschwindigkeit, mit der die Delays im Stereopanorama bewegt werden), synchron zur Delayzeit ist.

# **DAS SETUP-MENÜ**

# **Setup**

Das Setup-Menü umfasst alle allgemeinen Grundeinstellungen des D•TWO, auch solche, die normalerweise den Bereichen Utility, Level und I/O zugeordnet sind.

## **Grundsätzliches Vorgehen**

- Drücken Sie SETUP-Taste, um auf die globalen Parameter des D•TWO zuzugreifen.
- Verwenden Sie die Pfeiltasten zum Auswählen von Parametern.
- Verwenden Sie den CONTROL-Drehregler zum Ändern der Parameterwerte.

Alle Änderungen werden sofort wirksam.

## **Mono/Stereo-Eingang**

Die Kanalzuordnung bei den analogen Eingängen erfolgt automatisch durch entsprechende Sensoren in den Eingangsbuchsen.

# **Festlegen des Eingangs**

Wählen Sie mit dem CONTROL-Drehregler zwischen analogem und digitalem Eingang.

#### Analoger Eingang

Bei der Einstellung »Analog« schaltet das D•TWO automatisch auf die interne Samplerate 44,1 kHz.

#### Digitaler Eingang

Wenn Sie den digitalen Eingang ausgewählt haben, versucht das D•TWO sich zur Samplefrequenz am digitalen S/PDIF-Eingang zu synchronisieren. Während der Abstimmung blinkt die DI (»Digital In«)-Anzeige, und die Ausgänge werden stummgeschaltet. Wenn eine Abstimmung erzielt wurde, leuchtet die DI-Anzeige permanent, und die Ausgänge werden wieder freigeschaltet

# **Clock**

#### Analoge Eingänge

Bei der Verwendung der analogen Eingänge stehen die folgenden Samplefrequenzen zur Verfügung:

- Intern 44,1 kHz Das D•TWO arbeitet mit einer internen Samplefrequenz von 44,1 kHz.
- Intern 48 kHz Das D•TWO arbeitet mit einer internen Samplefrequenz von 48 kHz.
- Digital– Das D•TWO synchronisiert sich zur Samplefrequenz des am digitalen Eingang angeschlossenen Gerätes.

#### Digitaler Eingang

Bei der Verwendung des digitalen Eingangs stehen die folgenden Samplefrequenzen zur Verfügung:

- Intern 44,1 kHz Das D•TWO arbeitet mit einer internen Samplefrequenz von 44,1 kHz.
- Intern 48 kHz Das D•TWO arbeitet mit einer internen Samplefrequenz von 48 kHz.
- Digital Das D•TWO synchronisiert sich zur Samplefrequenz des am digitalen Eingang angeschlossenen Gerätes.

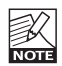

Bei der Verwendung der internen Clock mit einem externen digitalen Audiosignal muss dessen Samplefrequenz mit der gewählten Clock des D•TWO übereinstimmen, um Fehler zu vermeiden.

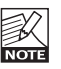

\*\*\*Rate Mismatch\*\*\*\* Diese Fehlermeldung erscheint im Display, wenn das D•TWO fehlende Samples

registriert. Dieses Problem tritt bei ungewöhnlichen Konfigurationen auf; zum Beispiel bei der Verwendung der internen D•TWO-Clock mit einem externen digitalen Audiosignal. Wenn die Samplefrequenz von eingehendem Signal und interner Clock nicht übereinstimmen, erscheint diese Fehlermeldung.

### **Parameter »Out Range«**

Legt die maximale Verstärkung für den analogen Ausgang fest. Wertebereich: 2 dBu, 8 dBu, 14 dBu und 20 dBu.

## **Parameter »Out Level«**

Legt den Ausgangspegel für den analogen und digitalen Ausgang fest. Wertebereich: 0 bis »Off« (-100 dB) in 1 dB-Schritten.

## **Parameter »Digital In Gain«**

Legt den Eingangspegel für den Digitaleingang fest. Dieser Parameter ist nur aktiv, wenn der Digitaleingang ausgewählt wurde.

# **Dithering**

Beim Wechseln von einer hohen Bit-Auflösung zu einer niedrigeren (beispielsweise von 24 auf 16 Bit) gehen Informationen (in diesem Fall 8 Bit) verloren. Das Abschneiden (»Trunkieren«) führt besonders an leisen Stellen zu hörbaren Verzerrungen. Um diese Verzerrung zu kompensieren, wird Dithering angewendet. Dem Nutzsignal wird ein gefilterter, dem menschlichen Gehör angepasster Rauschanteil zugefügt, wodurch leise Stellen im niedriger aufgelösten Signal weniger stark verzerrt klingen. Dithering wird nur an digitalen Ausgängen eingesetzt. Das erforderliche Dithering ergibt sich aus der Auflösung der angeschlossenen Geräte. Bei der Verwendung von DAT- oder CDR-Recordern sollte stets auf 16 Bit gedithert werden.

### **Parameter »Status Bits«**

Legt fest, ob das D•TWO das Statusbit im AES/EBUoder S/PDIF-Format sendet.

### **Parameter »Delay Unit«**

Legt fest, ob die Darstellung der Delayzeit in Millisekunden (ms) oder Zählzeiten (Beats per Minute = BPM) erfolgen soll.

### **Parameter »Delay Mode«**

# **DAS SETUP-MENÜ**

Wählt zwischen Stereo- und Mono-Betrieb. **Parameter »Reverse Offset«**

Zur Verschiebung des invertierten Delays (Reverse Delay) um 0 bis 200 ms. Damit passen Sie das Reverse Delay dem Originalsignal genau an.

# **Parameter »MIDI Tempo Sync.«**

Werte: 2/1, 1/1, 1/2, 1/4.

Koppelt das Delay an ein eingehendes MIDI-Clocksignal. Damit kann das D•TWO zu einem anderen MIDI-Gerät, beispielsweise einem Sequencer synchronisiert werden.

Durch Unterteilung beziehungsweise Multiplikation kann das D•TWO passende Delays für sehr schnelle oder langsame Arrangements liefern. Bei der Einstellung »1/2« wird das – aus dem eingehenden Synchronisationssignal resultierende – Tempo zum Beispiel halbiert.

# **Parameter »MIDI Channel«**

Wertebereich: »Off« (kein Empfang von MIDI-Daten), 1 bis 16 und »Omni« (Empfang auf allen Kanälen). Legt den MIDI-Empfangskanal des D•TWO fest.

# **Parameter »MIDI CC«**

Werte: On/Off. Legt fest, ob das D•TWO empfangene MIDI Continuous Controller-Daten verarbeiten soll oder nicht.

# **Parameter »Program Bank«**

Legt fest, an welche Bank des D•TWO eingehende Programmwechselnachrichten gesendet werden. Die Ein stellungen sind »Factory« (Werks-Presets), »User« (Anwender-Presets) oder »External«. Bei der Einstellung »External« kann mit dem MIDI-Controller #32 die Werks- oder die Anwender-Speicherbank angesprochen werden. Werks-Presets: Controller #32 = 0<br>Anwender-Presets: Controller #32 = 1 Anwender-Presets:

# **Funktion »MIDI Bulk Dump«**

Drücken Sie die ENTER-Taste, um alle Presets des D•TWO als Datenblock (Bulk Dump) an ein externes MIDI-Gerät zu senden. Das D•TWO selbst ist permanent empfangsbereit, um einen solchen MIDI Bulk Dump entgegenzunehmen.

# **Parameter »MIDI SysEx ID«**

Legt die MIDI-Identifikation für MIDI SysEx-Daten (SysEx ID) fest. Alle Effektparameter können durch SysEx-Nachrichten von einem anderen MIDI-Gerät aus geändert werden. Nur Daten mit übereinstimmender SysEx ID werden verarbeitet.

### **Parameter »Bypass Mode«**

Es gibt drei Bypass-Betriebsarten:

#### Bypass-Betriebsart »0% Mix«

Das Eingangssignal wird direkt an den Ausgang weitergeleitet.

#### Bypass-Betriebsart »FX Input«

Schaltet nur den Eingang des Effektbereichs ab, sodass der Effekt noch ausklingen kann. Das unbearbeitete Signal wird jedoch weiter mit dem eingestellten Pegel durchgeleitet. Bypass-Betriebsart »FX Output« Schaltet nur den Ausgang des Effektbereichs ab, sodass der Effekt sofort verschwindet. Das unbearbeitete Signal wird jedoch weiter mit dem eingestellten Pegel durchgeleitet.

#### Parameter »Pedal Setup«

Der Pedaleingang des D•TWO kann gleichzeitig Signale von zwei Pedalen verarbeiten: je eines an der Spitze und der Manschette (Ring) eines 6,3 mm-Klinkensteckers.

Das der Manschette (Ring) zugeordnete Pedal ist fest der Tap-Funktion zugeordnet.

Das der Spitze zugeordnete Pedal kann für die Funktionen Bypass, Tap-Tempo oder Rhythm Tap verwendet werden.

An diese Buchse können nur Umschalter/Taster angeschlossen werden.

### **Parameter »View Angle«**

Stellt die Intensität der Hintergrundbeleuchtung ein.

# **Recall – Presets aufrufen**

# **Grundsätzliche Funktionsweise**

- Drücken Sie die RECALL-Taste, um das RECALL-Menü aufzurufen.
- »Blättern« Sie mit dem CONTROL-Drehregler durch die Presets. Dabei blinken die Presetnummer und die LED der ENTER-Taste gleichzeitig. Dies wird als Preview-Betriebsart bezeichnet.
- Drücken Sie die ENTER-Taste, um das Preset zu aktivieren.

# **Preset-Arten**

Anwender-Presets (»User«) – RAM-Bereich Anwender-Presets (User-Presets) können bearbeitet und in der Anwender-Presetbank gespeichert werden. In der Anwender-Presetbank können bis zu 100 Anwender-Presets gespeichert werden.

Werks-Preset (»Factory«) – ROM-Bereich

Werks-Presets können bearbeitet und dann in der Anwender-Presetbank gespeichert werden. Sie können keine Presets in der Werks-Presetbank speichern.

Das D•TWO bietet 50 Werks-Presets.

# **Edit – Presets bearbeiten**

Sie können zwei Arten von Parametern bearbeiten: die Delay-spezifischen sowie die Parameter der Zusatzeffekte.

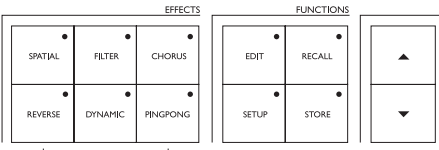

.<br>ב- היום רוד ארא והים ומו ה

### **Delay-spezifische Parameter**

Drücken Sie die EDIT-Taste. Wählen Sie mit den Pfeiltasten Parameter aus und ändern Sie die Werte mit dem CONTROL-Drehregler.

# **Parameter der zusätzlichen Effekte**

Doppelklicken Sie die Taste des entsprechenden Effekts. Wählen Sie mit den Pfeiltasten Parameter aus und ändern Sie die Werte mit dem CONTROL-Drehregler.

# **Store – Presets speichern**

# **Preset-Arten**

Anwender-Presets (»User«) – RAM-Bereich Anwender-Presets (User-Presets) können bearbeitet und in der Anwender-Presetbank gespeichert werden. In der Anwender-Presetbank können bis zu 100 Anwender-Presets gespeichert werden.

Werks-Preset (»Factory«) – ROM-Bereich

Werks-Presets können bearbeitet und dann in der Anwender-Presetbank gespeichert werden. Sie können keine Presets in der Werks-Presetbank speichern.

Das D•TWO bietet 50 Werks-Presets.

# **Presetspeicherplätze**

Presets können nur in der Anwender-Presetbank gespeichert werden. Wenn ein Werks-Preset aktiv war, springt die Store-Funktion automatisch zum ersten freien Speicherplatz in der Anwender-Presetbank. Wenn ein Anwender-Preset aktiv war, wird dessen ursprünglicher Speicherplatz als Vorgabe gewählt.

#### **Ein bearbeitetes Preset unter demselben Namen auf demselben Speicherplatz speichern**

- Drücken Sie die STORE-Taste, um die Store-Seite aufzurufen.
- Drücken Sie die ENTER-Taste, um das Preset zu speichern. Das Display zeigt kurz »Stored« und kehrt dann zur Recall-Seite zurück.

### **Ein Preset unter demselben Namen auf einem anderen Speicherplatz speichern**

- Drücken Sie die STORE-Taste, um die Store-Seite aufzurufen.
- Wählen Sie mit dem CONTROL-Drehregler einen Speicherplatz.
- Drücken Sie zwei Mal die ENTER-Taste, um das Preset zu speichern. Das Display zeigt kurz »Stored« und kehrt dann zur Recall-Seite zurück.

## **Ein Preset unter einem anderen Namen speichern**

- Drücken Sie STORE-Taste, um die Store-Seite aufzurufen.
- Wählen Sie mit dem CONTROL-Drehregler einen Speicherplatz.
- Drücken Sie nochmals die STORE- oder die Pfeil nach unten-Taste, um die Namen-Anzeige aufzurufen.
- Verwenden Sie die Pfeil-Tasten, um den Cursor zu positionieren.
- Verwenden Sie den CONTROL-Drehregler zum Auswählen von Zeichen.
- Drücken Sie die ENTER-Taste, um das Preset zu speichern.

Verfügbare Zeichen:

ABCDEEGHLIKLMNOPORSTUVXYZ abcdefghijklmnopqrstuvxyz 0123456789 /\*-:."#\$%&()\_

# **Das D•TWO bietet drei Basis-Betriebsarten:**

- Traditional-Betriebsart: In dieser Betriebsart arbeitet das D•TWO wie ein konventionelles Delay.
- Straight-Betriebsart: In dieser Betriebsart können Sie jede Wiederholung einzeln steuern.
- Rhythm-Betriebsart: In dieser Betriebsart geben Sie ein rhythmisches Muster vor. Anschliessend können Sie die einzelnen Taps gezielt bearbeiten.

# **Traditional-Betriebsart**

In der Traditional Delay-Betriebsart arbeitet das D•TWO wie ein konventionelles Delay. Das verzögerte Signal wird (gesteuert mit dem FB%-Parameter) über eine Feedbackschleife wieder an den Anfang der Verzögerungsleitung geführt; auf diese Weise entstehen die Wiederholungen.

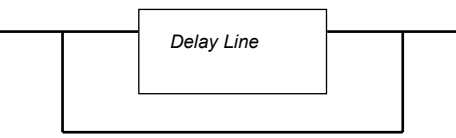

*Feedback loop*

# **Traditional-Betriebsart aktivieren**

Aus der Straight Delay-Betriebsart kommend Drücken und halten Sie die FEEDBACK/RHYTHM-Taste und drehen Sie den DELAY-Drehregler gegen den Uhrzeigersinn, bis die FB#-Anzeige nur noch »–« zeigt. Damit befindet sich das D•TWO in der Traditional-Betriebsart.

# **Aus der Rhythm-Betriebsart kommend**

Drücken Sie zunächst zwei Mal die DELAY TAP-Taste, um in die Straight Delay-Betriebsart zu wechseln. Drücken und halten Sie dann die FEEDBACK/RHYTHM-Taste und drehen Sie den

DELAY-Drehregler gegen den Uhrzeigersinn, bis die FB#-Anzeige nur noch »–« zeigt. Damit befindet sich das D•TWO in der Traditional-Betriebsart.

# **Maximale Delayzeit**

Die maximale Delayzeit in der Traditional-Betriebsart beträgt

maximal 5 Sekunden in der Stereo-Betriebsart maximal 10 Sekunden in der Mono-Betriebsart. Wählen Sie im Setup-Menü zwischen Stereo- und Mono-Betriebsart.

# **Die Parameter**

Die Parameter in der Traditional-Betriebsart ähneln – wie der Name andeutet – denen eines traditionellen Delays.

# **Parameter »Delay« (Delay Time)**

Geben Sie das Delay durch Tippen auf die DELAY/TAP-Taste vor oder drücken Sie einmal auf die DELAY-Taste und stellen Sie dann mit dem DELAY-Drehregler die Delayzeit ein. Die maximale Zeit pro Wiederholung ist 2000 ms.

# **Parameter »Feedback %«**

Drücken Sie die FEEDBACK/RHYTHM-Taste und stellen Sie mit dem DELAY-Drehregler den Anteil des Signals ein, der über die Feedbackschleife wieder an den Eingang der Verzögerungsleitung geleitet werden soll.

Bei der »Infinite«-Einstellung wird das Signal in der Verzögerungsleitung permanent wiederholt (geloopt).

# **Parameter »Feedback Repeats«**

Wenn der Feedback Repeats-Parameter eine andere Einstellung als »–« hat, befinden Sie sich nicht mehr in der Traditional-Betriebsart.

# **Parameter »Shuffle«**

In der Traditional-Betriebsart hat der Shuffle-Parameter keine Funktion.

# **Parameter »Quantize«**

In der Traditional-Betriebsart hat der Quantize-Parameter keine Funktion.

# **Parameter »RhythmDcay« (Rhythm Decay)**

In der Traditional-Betriebsart hat der RhythmDcay-Parameter keine Funktion.

# **Parameter »Track Tap«**

Mit dem Track Tap-Parameter kann das Preset direkt das aktuelle Tempo übernehmen, anstatt das mit dem Preset gespeicherte Tempo zu aktivieren. Auf diese Weise können Sie zum Beispiel mehrere Presets in einem Song verwenden, ohne das Tempo nachjustieren zu müssen.

### Paramete2r »Subdivision«

Mit diesem Parameter wird die Delayzeit durch Unterteilung oder Multiplikation neuberechnet. Dabei entspricht die Einstellung 1/4 den Zählzeiten pro Minute (BPM). Drücken Sie die EDIT-Taste, um die neu berechnete Delayzeit zu sehen. Der erste Parameter im Display ist die sich aus der gewählten Unterteilung ergebende Delayzeit.

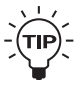

Drücken und halten Sie die DELAY/TAP-Taste und stellen Sie den Subdivision-Wert mit dem DELAY-Drehregler ein.

# **Zusätzliche Effekte**

In der Traditional-Betriebsart können ergänzend die folgenden Effekte zugeschaltet werden. Ausführlichere Informationen finden Sie auf den folgenden Seiten.

#### Spatial:

Lässt das Delay räumlicher klingen, indem der linke Kanal versetzt beziehungsweise der linke, rechte oder beide Kanäle phasenverkehrt wiedergegeben werden.

#### Filter:

In die Feedbackschleife und die eigentliche Verzögerungsleitung können Highcut- und Lowcut-Filter eingesetzt werden.

#### Chorus:

Lässt das Delay noch »runder« klingen.

#### Dynamic:

Eine so genannte Ducking-Funktion, die den Ausgangspegel des Delays um einen bestimmten Betrag absenkt, sobald das Signal am Eingang einen bestimmten Schwellwert (Threshold) überschreitet

#### PingPong:

Der PingPong-Effekt ist in der Traditional-Betriebsart nicht verfügbar.

# **Straight Delay-Betriebsart**

In der Straight Delay-Betriebsart stehen Ihnen im Rahmen des Feedback-Konzepts alle Funktionen konventioneller Delays zur Verfügung. Sie haben ergänzend die Möglichkeit, die Zahl der Wiederholungen genau festzulegen. Dabei wird statt einer einfachen Signalrückführung ein Multitap-Verfahren angewendet.

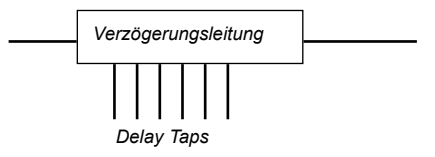

# **Straight Delay-Betriebsart aktivieren**

Wählen Sie für den Parameter FB# (Zahl der Wiederholungen) einen Wert zwischen 1 und 10, indem Sie bei gedrückter FEEDBACK/RHYTHM-Taste den DELAY-Drehregler betätigen. Das D•TWO befindet sich jetzt in der Straight-Betriebsart.

## **Maximale Delayzeit**

Aufgrund des Multitap Delay-Konzepts verteilt sich die maximale Delayzeit auf die vorgegebenen Taps. Bei zehn Wiederholungen stehen für jede Wiederholung (Tap) 1000 ms zur Verfügung, während es bei 5 Wiederholungen 2000 ms pro Tap sind. In der Stereo-Betriebsart stehen maximal 5 Sekunden Delayzeit zur Verfügung. In der Mono-Betriebsart stehen maximal 10 Sekunden Delayzeit zur Verfügung.

Wählen Sie im Setup-Menü zwischen Stereo- und Mono-Betriebsart.

# **Die Parameter**

In der Straight-Betriebsart können Sie die Zahl der Wiederholungen exakt steuern und sie außerdem mit einer Shuffle-Funktion rhythmisieren.

### **Parameter »Delay Time«**

Tippen Sie rhythmisch auf die DELAY/TAP-Taste oder drücken Sie einmal auf die DELAY/TAP-Taste und stellen Sie die gewünschte Delayzeit dann mit dem DELAY-Drehregler ein. Die maximale Verzögerung pro Tap beträgt 2000 ms.

### **Parameter »Feedback %«**

Drücken Sie die FEEDBACK/RHYTHM-Taste und stellen Sie mit dem DELAY-Drehregler den Decay-Wert (das Abfallen des Pegels pro Wiederholung) ein. Bei der Einstellung »Unendlich« erfolgt jede Wiederholung mit dem Maximalpegel.

# **Parameter »Feedback #«**

Drücken und halten Sie die FEEDBACK/RHYTHM-Taste und stellen Sie mit dem DELAY-Drehregler die gewünschte Zahl der Wiederholungen ein. Die maximale Zahl von Wiederholungen ist 10 beziehungsweise ergibt sich aus der verfügbaren Gesamt-Delayzeit. Wenn die Zahl der Wiederholungen beschränkt ist, blinkt die FB#-Anzeige. So würden zum Beispiel 10 Wiederholungen mit je 1500 ms die Gesamt-Delayzeit von 10 Sekunden überschreiten.

## **Parameter »Shuffle«**

Mit dem Shuffle-Parameter können Sie jede zweite Wiederholung rhythmisch verzögern und so ein Shuffle-Feeling erzeugen. Die Einstellung erfolgt prozentual.

Der Shuffle-Parameter ist nur bei geradzahligen Einstellungen des Subdivision-Parameters verfügbar (also 1/2, 1/4, 1/8, 1/16).

## **Parameter »Quantize«**

In der Straight-Betriebsart hat der Quantize-Parameter keine Funktion.

## **Parameter »RhythmDcay«**

In der Straight-Betriebsart hat der RhythmDcay-Parameter keine Funktion.

## **Parameter »Track Tap«**

Mit dem Track Tap-Parameter kann das Preset direkt das aktuelle Tempo übernehmen, anstatt das mit dem Preset gespeicherte Tempo zu aktivieren. Auf diese Weise können Sie zum Beispiel mehrere Presets in einem Song verwenden, ohne das Tempo nachjustieren zu müssen.

#### Parameter »Subdivision«

Die mit diesem Parameter gewählte Unterteilung wird auf die vorgegebene Delayzeit angewendet. Dabei entspricht die Einstellung »1/4« den Zählzeiten pro Minute (BPM).

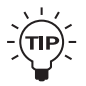

Drücken und halten Sie die DELAY/TAP-Taste und stellen Sie den Subdivision-Wert mit dem DELAY-Drehregler ein.

# **Zusätzliche Effekte**

In der Straight Delay-Betriebsart können ergänzend die folgenden Effekte zugeschaltet werden. Ausführlichere Informationen finden Sie auf den folgenden Seiten.

#### Spatial:

Lässt das Delay räumlicher klingen, indem der linke Kanal versetzt beziehungsweise der linke, rechte oder beide Kanäle phasenverkehrt wiedergegeben werden.

#### Filter:

In der Feedbackschleife eines konventionellen Delays durchläuft das Signal bei jeder Wiederholung den Feedback-Filter, sodass der Eindruck entsteht, dass es kontinuierlich gedämpft wird. Derselbe Effekt kann auch in der Straight-Betriebsart des D•TWO erzielt werden.

#### Chorus:

Lässt das Delay noch »runder« klingen.

#### Dynamic:

Eine so genannte Ducking-Funktion, die den Ausgangspegel des Delays um einen bestimmten Betrag absenkt, sobald das Signal am Eingang einen bestimmten Schwellwert (Threshold) überschreitet.

#### PingPong:

Der PingPong-Effekt synchronisiert die Positionierung der Wiederholungen im Stereopanorama mit ihrem Tempo.

# **Rhythm-Betriebsart**

In dieser Betriebsart können Sie mit der RHYTHM/FEEDBACK-Taste ein rhythmisches Muster vorgeben, das vom D•TWO auch auf ein vorgegebenes Raster quantisiert werden kann. Das vorgegebene Muster kann bearbeitet werden, und Sie können die Lautstärke jedes einzelnen Taps justieren.

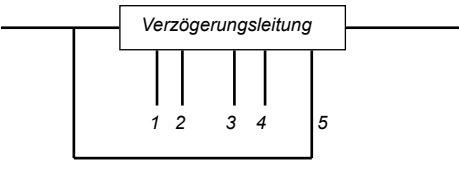

*Delay Taps*

## **Rhythm-Betriebsart aktivieren**

»Tippen« Sie einfach auf der FEEDBACK/RHYTHM-Taste ein rhythmisches Muster, und es wird vom D•TWO übernommen. Die Rhythm-Betriebsart wird durch das Aufleuchten der RHYTHM-Anzeige angezeigt.

Sie verlassen die Rhythm-Betriebsart, indem Sie die DELAY/TAP-Taste drücken und halten oder darauf tippen.

# **Maximale Delayzeit**

Aufgrund des Multitap Delay-Konzepts verteilt sich die maximale Delayzeit auf die vorgegebenen Taps. Bei zehn Wiederholungen stehen für jede Wiederholung (Tap) 1000 ms zur Verfügung, während es bei 5 Wiederholungen 2000 ms pro Tap sind.

In der Stereo-Betriebsart stehen maximal 5 Sekunden Delayzeit zur Verfügung.

In der Mono-Betriebsart stehen maximal 10 Sekunden Delayzeit zur Verfügung.

Wählen Sie im Setup-Menü zwischen Stereo- und Mono-Betriebsart.

# **Die Parameter**

In der Rhythm-Betriebsart können Sie ein rhythmisches Muster eingeben und bearbeiten. Ein solches Muster kann aus maximal 10 Taps bestehen.

# **Parameter »Delay Time«**

Legt das Basistempo des vorgegebenen Rhythmus-Musters fest. Wenn Sie die Quantisierungsfunktion verwenden wollen, müssen Sie das Tempo vor dem Eingeben des Rhythmus-Musters angeben. Das Basistempo wird angezeigt, sobald die DELAY/TAP-Taste aktiv ist. Die maximale Länge pro Tap ist 2000 ms.

# **Parameter »Feedback %«**

Legt das Abklingen des Rhythmus-Musters – in Abhängigkeit vom RhythmDcay-Parameter – fest.

### **Parameter »Feedback #«**

Die Gesamtzahl der Taps, aus denen das Rhythmus-Muster besteht. Während der Eingabe des Musters wird die Zahl der verwendeten Taps angezeigt. Außerdem zeigt die Delayzeit-Anzeige die Gesamtlänge des eingegebenen Rhythmus-Musters. Wenn die Quantize-Funktion nicht aktiv ist, wird die Gesamtzeit in Millisekunden oder BPM angezeigt. Wenn die Quantize-Funktion aktiv ist, wird die Gesamtzeit bezogen auf die gewählte Quantisierung angezeigt, beispielsweise in Sechzehnteln.

## **Parameter »Shuffle«**

Mit dem Shuffle-Parameter können Sie jede zweite Wiederholung rhythmisch verzögern und so ein Shuffle-Feeling erzeugen. Die Einstellung erfolgt prozentual.

Der Shuffle-Parameter ist nur bei geradzahligen Einstellungen des Subdivision-Parameters verfügbar (also 1/2, 1/4, 1/8, 1/16).

## **Parameter »Quantize«**

Mit der Quantize-Funktion können Sie das vorgegebene Rhythmus-Muster auf ein bestimmtes Raster quantisieren, beispielsweise Sechzehntelnoten. Um diese Funktion sinnvoll nutzen zu können, müssen Sie vor der Eingabe des eigentlichen Rhythmus-Musters das Basistempo vorgeben.

Die Quantize-Funktion ist während der Bearbeitung nicht-destruktiv. Die ursprünglichen Tap-Positionen bleiben noch erhalten, bis Sie das quantisierte Preset speichern. Sie können also mehrere Quantisierungen ausprobieren, ohne das eingegebene Muster zum Beispiel durch eine zu grobe Rasterung zu zerstören.

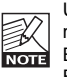

Um die Unterteilungsfunktion zu nutzen, müssen Sie mit der DELAY/TAP-Taste ein Basistempo vorgeben, bevor Sie mit der Eingabe des Rhythmus-Musters beginnen.

# **Parameter »Track Tap«**

Mit dem Track Tap-Parameter kann das Preset direkt das aktuelle Tempo übernehmen, anstatt das mit dem Preset gespeicherte Tempo zu aktivieren. Auf diese Weise können Sie ein vorgegebenes

Rhythmusmuster dem laufenden Tempo anpassen.

# **Parameter »RhythmDcay« (Rhythm Decay)**

Dieser Parameter legt fest, wie die Wiederholungen des Rhythmus-Musters ausklingen. Ein solches Muster wird immer als ganzes wiederholt, wenn der Feedback %-Parameter gesetzt ist.

#### Normal

Bei dieser Einstellung wird das Rhythmus-Muster – wie ein normales Delay – Tap für Tap leiser. Wenn der Feedback %-Parameter auf »0« eingestellt ist, klingt das Muster über seine ganze Länge aus.

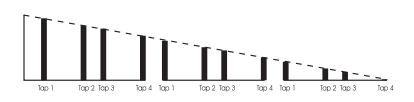

#### Step

Bei dieser Einstellung wird das Rhythmus-Muster Wiederholung für Wiederholung leiser. Alle Taps innerhalb eines Musters werden mit demselben Pegel wiedergegeben. Erst bei der Wiederholung wird der Pegel abgesenkt.

Wenn der Feedback %-Parameter auf »0« eingestellt ist, wird das Muster einmal bei voller Lautstärke wiedergegeben.

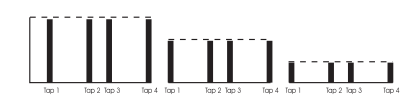

## **Parameter »Subdivision«**

In der Rhythm-Betriebsart definiert der Subdivision-Parameter das Zeitraster für die Quantisierung. Wenn die Quantize-Funktion aktiv ist, definiert sie die Mindestlänge eines Taps. Wenn das Basistempo beispielsweise 500 ms (120 BPM) ist und Subdivision auf 1/16 eingestellt ist, beträgt die Mindestlänge eines Taps 125 ms (500/4 = 125 ms).

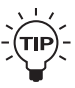

Drücken und halten Sie die DELAY/TAP-Taste und stellen Sie den Subdivision-Wert mit dem DELAY-Drehregler ein.

# **Rhythm-Muster bearbeiten**

In der Rhythm-Betriebsart können die verwendeten Rhythmus-Muster Schritt für Schritt bearbeitet werden. Auf diese Weise können Sie »live« eingespielte Muster bearbeiten oder neue Muster erstellen. Das Tap Edit-Menü zeigt für jeden Einzelschritt (Tap) drei Parameter: Nummer, Pegel und Dauer.

Tap Edit-Betriebsart aktivieren und verlassen Drücken und halten Sie die FEEDBACK/RHYTHM-Taste, um das Tap Edit-Menü zu öffnen. Solange Sie in der Tap Edit-Betriebsart sind, blinkt die FB#- Anzeige. Drücken Sie eine beliebige Taste (mit Ausnahme der beiden Pfeiltasten), um das Tap Edit-Menü wieder zu verlassen.

## **Die Tap-Nummer**

Die Nummer des gerade bearbeiteten Taps. Blättern Sie mit dem DELAY-Drehregler durch die zehn Taps. Die Delayzeit-Anzeige zeigt die Länge des Rhythmus-Musters bis zum Ende des aktuellen Taps. Die Anzeige erfolgt entweder in Millisekunden/BPM oder bezogen auf die Zahl der Unterteilungen (Subdivisions); je nachdem, ob die Quantisierung anoder abgeschaltet ist.

# **Tap Level (Lautstärke)**

Definiert die Lautstärke des aktuellen Taps. Verwenden Sie die Pfeiltasten, um den Pegel zu ändern.

Wenn ein Tap stummgeschaltet ist, gilt trotzdem noch sein Zeitfaktor. Sie können auf diese Weise Takte »auffüllen«. Wenn Sie also für einen Song im 4/4-Takt ein Muster aus 6 Achteln verwenden, kommt es zu einer rhythmischen Verschiebung, da es keinen ganzen Takt umfasst. Wenn Sie einen »stummen« Tap mit 2 Achteln Länge am Ende platzieren, vervollständigen Sie den Takt zu 8 Achteln. Die verfügbaren Pegeleinstellungen sind »Mute« (stummgeschaltet), -12 dB, -6 dB, -3 dB, 0 dB  $(Standard)$  +3 dB und +6 dB.

# **Tap Time (Dauer)**

Legt die Zeit zwischen dem vorhergehenden und dem aktuellen Tap fest. Wenn die Quantize-Funktion abgeschaltet ist, wird dieser Wert in Millisekunden angezeigt und geändert. Wenn die Quantize-Funktion aktiv ist, wird dieser Wert entsprechend der gewählten Unterteilung (Subdivision) angegeben, zum Beispiel in Achteln.

Sie ändern die Tap-Dauer mit dem CONTROL-Drehregler. Wenn Sie den Regler ganz nach links drehen, wird für diesen Tap als Dauer »Off« angezeigt. Damit ist er deaktiviert.

Die Reihenfolge von Taps kann nicht geändert werden. Wenn ein Tap also ein folgendes überdeckt, wird das zweite automatisch auf »Off« gesetzt.

# **Zusätzliche Effekte**

In der Rhythm-Betriebsart können ergänzend die folgenden Effekte zugeschaltet werden. Ausführlichere Informationen finden Sie auf den folgenden Seiten.

### Spatial:

Lässt das Delay räumlicher klingen, indem der linke Kanal versetzt beziehungsweise der linke, rechte oder beide Kanäle phasenverkehrt wiedergegeben werden.

## Filter:

In die Feedbackschleife und die eigentliche Verzögerungsleitung können Highcut- und Lowcut-Filter eingesetzt werden.

### Chorus:

Lässt das Delay noch »runder« klingen.

### Dynamic:

Eine so genannte Ducking-Funktion, die den Ausgangspegel des Delays um einen bestimmten Betrag absenkt, sobald das Signal am Eingang einen bestimmten Schwellwert (Threshold) überschreitet

### PingPong:

Der PingPong-Effekt ist in der Rhythm-Betriebsart nicht verfügbar.

# **PingPong**

# **Grundsätzliches Vorgehen**

Es gibt zwei Möglichkeiten zum Aufrufen des PingPong-Menüs:

- Drücken Sie die EDIT-Taste und blättern Sie mit den Pfeiltasten zu den PingPong-Parametern.
- Doppelklicken Sie die PINGPONG-Taste.

Durch Drücken der PINGPONG-Taste kann die PingPong-Funktion auch an- oder abgeschaltet werden.

»PingPong« heißt, dass die einzelnen Wiederholungen synchron zur vorgegebenen Delayzeit im Stereopanorama bewegt werden.

## **Parameter »Style«**

Werte: »L-R« und »Dynamic« Der Style-Parameter legt fest, wie das Delay im Stereopanorama bewegt wird.

## L-R

Bei dieser Einstellung wird das Signal abwechselnd maximal links und rechts positioniert.

## L-C-R

Die Wiederholungen (Taps) werden nacheinander links, im Zentrum und rechts positioniert.

### Dynamic

Bei dieser Einstellung werden die Wiederholungen entsprechend der vorgegebenen Zahl von Wiederholungen im Stereopanorama aufgefächert. Bei einem Delay mit 5 Wiederholungen erscheint die erste im Stereopanorama ganz links, die dritte genau in der Mitte und die fünfte ganz rechts.

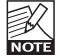

Bitte beachten Sie, dass Ping Pong in der Traditional-Betriebsart nicht aktiv ist.

# **Dynamic**

# **Grundsätzliches Vorgehen**

Es gibt zwei Möglichkeiten zum Aufrufen des Dynamic-Menüs:

- Drücken Sie die EDIT-Taste und blättern Sie mit den Pfeiltasten zu den Dynamic-Parametern.
- Doppelklicken Sie die DYNAMIC-Taste.

Durch Drücken der DYNAMIC-Taste kann die Dynamic-Funktion auch an- oder abgeschaltet werden.

Das Dynamic Delay stellt eine sogenannte »Ducking«- Funktion zur Verfügung, die den Ausgangspegel des Delays um einen bestimmten Betrag absenkt, sobald der Pegel am Eingang einen bestimmten Schwellwert (Threshold) überschreitet.

## **Parameter »Threshold«**

Wertebereich: -40 bis 0 dB Wenn der hier eingestellte Schwellwert (Threshold) am Eingang überschritten wird, setzt das »Ducking« ein.

## **Parameter »Release«**

Wertebereich: 20 ms bis 7 sec. Legt die Freigabezeit fest, in der das »Ducking« wieder aufgehoben wird.

### **Parameter »Damping«**

Wertebereich: –60 bis 0 dB Legt fest, wie stark das Signal beim »Ducking« abgesenkt wird.

# **Reverse**

### **Grundsätzliches Vorgehen**

Es gibt zwei Möglichkeiten zum Aufrufen des Reverse-Menüs:

- Drücken Sie die EDIT-Taste und blättern Sie mit den Pfeiltasten zu den Reverse-Parametern.
- Doppelklicken Sie die REVERSE-Taste.

Durch Drücken der REVERSE-Taste kann die Dynamic-Funktion auch an- oder abgeschaltet werden.

Die Reverse-Funktion spielt Segmente des eingehenden Audiosignals zeitlich umgekehrt ab. Diese Segmente werden durch das Überschreiten eines Schwellwerts (»Triggern«) definiert. Hierfür stehen verschiedene Wiedergabe-Betriebsarten zur Verfügung. Außerdem können diese invertiert wiedergegebenen Segmente zeitlich verschoben werden, um sie rhythmisch anzupassen. Der entsprechende Parameter (Offset) befindet sich im Setup-Menü.

# **Parameter »RvrsThres« (Reverse Threshold)**

Legt den Triggerpegel für das Reverse Delay fest. Um das Reverse Delay erneut auszulösen (zu »triggern«), muss das Signal 6 dB unter den aktuellen Threshold fallen und ihn dann wieder überschreiten. In der Rhythm- und Traditional-Betriebsart kann das Reverse Delay sowohl durch das Eingangssignal als auch durch das Feedback erneut ausgelöst werden. Das heisst: Sobald das Reverse Delay läuft, kann es durch den Feedback-Parameter wie ein normales Delay ausklingen.

# **Parameter »Rvrs Style« (Reverse Style)**

Mit diesem Parameter können Sie zwischen verschiedenen Wiedergabevarianten wählen.

### All

Alle Taps werden rückwärts wiedergegeben.

#### 1st/1st Trg

Der erste Tap wird rückwärts wiedergegeben, während alle weiteren als normale Delay-Taps wiedergegeben werden.

»Trg« bestimmt, ob die normalen (vorwärts) wiedergegebenen Taps wie die umgekehrten Taps ausgelöst (getriggert) werden oder wie ein normales Delay einfach durchlaufen.

### 2nd/2nd Trg

Der zweite Tap wird rückwärts wiedergegeben, während alle anderen als normale Delay-Taps wiedergegeben werden.

»Trg« bestimmt, ob die normalen (vorwärts) wiedergegebenen Taps wie die umgekehrten Taps ausgelöst (getriggert) werden oder wie ein normales Delay einfach durchlaufen.

# **D.-BETRIEBSARTEN SCHNELLFUNKTIONEN**

#### Last/Last Trg

Der letzte Tap wird rückwärts wiedergegeben. während alle anderen als normale Delay-Taps wiedergegeben werden.

»Trg« bestimmt, ob die normalen (vorwärts) wiedergegebenen Taps wie die umgekehrten Taps ausgelöst (getriggert) werden oder wie ein normales Delay einfach durchlaufen.

#### Odd/Odd Trg

Die ungeradzahligen Taps werden rückwärts wiedergegeben, während die geradzahligen Taps als normale Delay-Taps wiedergegeben werden. »Trg« bestimmt, ob die normalen (vorwärts) wiedergegebenen Taps wie die umgekehrten Taps ausgelöst (getriggert) werden oder wie ein normales Delay einfach durchlaufen.

#### Even/Even Trg

Die geradzahligen Taps werden rückwärts wiedergegeben, während die ungeradzahligen Taps als normale Delay-Taps wiedergegeben werden. »Trg« bestimmt, ob die normalen (vorwärts) wiedergegebenen Taps wie die umgekehrten Taps ausgelöst (getriggert) werden oder wie ein normales Delay einfach durchlaufen.

## **Zur Anwender-Presetbank wechseln**

Drücken Sie, während das Recall-Menü aktiv ist, die Pfeil nach oben-Taste, um direkt zum Anwender-Preset Nummer 1 zu wechseln.

### **Zur Werks-Presetbank wechseln**

Drücken Sie, während das Recall-Menü aktiv ist, die Pfeil nach unten-Taste, um direkt zum Werks-Preset Nummer 1 zu wechseln.

### **Zahl der Wiederholungen ändern**

Drücken und halten Sie die FEEDBACK/RHYTHM-Taste und stellen Sie mit dem DELAY-Drehregler die gewünschte Zahl von Wiederholungen ein.

#### **Unterteilung (Subdivision) ändern**

Drücken und halten Sie die DELAY/TAP-Taste und drehen Sie den DELAY-Regler, um die Unterteilung (Subdivision) zu ändern.

### **Zusätzliche Effekte/Algorithmen bearbeiten**

Doppelklicken Sie die Taste des Effekts, den Sie bearbeiten wollen.

#### **Rhythm-Betriebsart beenden**

Drücken und halten Sie die DELAY/TAP-Taste 1,5 Sekunden, um die Rhythm-Betriebsart zu verlassen.

#### **Tap Edit aktivieren**

Drücken und halten Sie die FEEDBACK/RHYTHM-Taste eine Sekunde lang, um das Tap Edit-Menü zu öffnen.

#### **Tap Edit beenden**

Drücken Sie eine beliebige Taste, um das Tap Edit-Menü zu verlassen.

# **In jeder der beschriebenen Delay-Betriebsarten stehen Ihnen außerdem noch die folgenden Effekte zur Verfügung.**

# **Spatial**

# **Grundsätzliches Vorgehen**

Es gibt zwei Möglichkeiten zum Aufrufen des Spatial-Menüs:

- Drücken Sie die EDIT-Taste und blättern Sie mit den Pfeiltasten zu den Spatial-Parametern.
- Doppelklicken Sie die SPATIAL-Taste.

Durch Drücken der SPATIAL-Taste kann die Spatial-Funktion auch an- oder abgeschaltet werden.

# **Parameter »Offset L«**

Wertebereich: ±200 ms

Verzögert den linken Kanal um ±200 ms. Dieser Offset wird immer auf die Haupt-Delayzeit angerechnet. Er ist außerdem unabhängig von der Tap-Funktion.

# **Parameter »Phase Reverse«**

Werte: »L«, »R« und »L&R« Mit diesem Parameter können Sie die Phase des Delays im linken, rechten oder in beiden Kanälen umkehren.

# **Filter**

# **Grundsätzliches Vorgehen**

Es gibt zwei Möglichkeiten zum Aufrufen des Filter-Menüs:

- Drücken Sie die EDIT-Taste und blättern Sie mit den Pfeiltasten zu den Filter-Parametern.
- Doppelklicken Sie die FILTER-Taste.

Durch Drücken der FILTER-Taste können die Filter auch an- oder abgeschaltet werden.

# **Parameter »FB High Cut« (Feedback – Highcut)**

Wertebereich: 19,95 kHz bis 20 kHz

Mit diesem Highcut-Filter können Sie den oberen Frequenzbereich des Delays absenken. Manchmal wirkt ein zu klares und präsentes Delay störend. In diesem Fall können Sie den Highcut-Filter des D•TWO verwenden, um die Höhen zu dämpfen. Dadurch klingt das Delay weicher und »analoger«.

# **Parameter »FB Low Cut« (Feedback – Lowcut)**

Wertebereich: 19,95 kHz bis 20 kHz

Mit diesem Lowcut-Filter können Sie den unteren Frequenzbereich des Delays absenken. Ein Delay über den vollen Frequenzbereich kann im Bassbereich zu einem »mulmigen« Klang führen. Mit dem Lowcut-Filter können Sie dies vermeiden.

# **Parameter »High Cut«**

Wertebereich: 19,95 kHz bis 20 kHz Mit dem Highcut-Filter können Sie den oberen Frequenzbereich des Originalsignals absenken.

# **Parameter »Low Cut«**

Wertebereich: 19,95 kHz bis 20 kHz Mit dem Lowcut-Filter können Sie den unteren Frequenzbereich des Originalsignals absenken.

# **Chorus**

# **Grundsätzliches Vorgehen**

Es gibt zwei Möglichkeiten zum Aufrufen des Chorus-Menüs:

• Drücken Sie die EDIT-Taste und blättern Sie mit den Pfeiltasten zu den Chorus-Parametern.

• Doppelklicken Sie die CHORUS-Taste. Durch Drücken der CHORUS-Taste kann der Chorus auch an- oder abgeschaltet werden.

# **Parameter »Speed«**

Wertebereich: 0,05 bis 19,95 Hz Legt die Geschwindigkeit des Chorus fest.

# **Parameter »Depth«**

Wertebereich: 0 bis 100% Legt die Intensität des Chorus-Effekts fest.

# **Parameter »Amount«**

Wertebereich: 0-100% Legt den Anteil des Choruseffekts am Delaysignal fest.

# **Parameter »Feedback«**

Wertebereich: -100 bis +100 Der Anteil des bearbeiteten Signals, der an den Eingang des Chorus zurückgeleitet wird. Wenn der eingestellte Feedback-Wert negativ ist, ist das zurückgeführte Signal phasenverkehrt. Auf diese Weise können Sie einen Flanger-Effekt erzeugen. Parameter »Chorus Time« Wertebereich: 0 bis 50 ms Ein Chorus entsteht grundsätzlich durch ein sehr kurzes Delay, das von einem LFO (Low Frequency Oscillator) moduliert wird. Die Verzögerung beträgt bei einem Chorus normalerweise etwa 10 bis 20 ms und 5 bis 10 ms bei einem Flanger.

# **Parameter »Golden Ratio«**

Wenn dieser Parameter aktiv ist, wird automatisch ein optimal ausbalanciertes Verhältnis zwischen den Parametern Speed und Depth hergestellt. Wenn Sie unkonventionelle Chorus- oder Flanger-Sounds erzielen wollen, sollten Sie diesen Parameter abschalten.

# **Parameter »Ph Reverse« (Phase Reverse)**

Kehrt die Phase des Chorus-Signals im linken Kanal um. Hierdurch verbreitet sich der Stereo-Eindruck des Chorus/Flangers.

# **Parameter »LFO Curve«**

Legt die Wellenform des LFOs fest. Wählen Sie zwischen Sine (Sinuswelle) und Triangle (Dreieck).

# **ZUSÄTZLICHE ALGORITHMEN**

# **Parameter »LFO Phase«**

Versetzt die Phasen der LFOs für den linken und rechten Kanal gegeneinander, sodass die modulierende Wellenform an verschiedenen Stellen einstartet.

Beispiel: Bei der Einstellung 180 Grad sind die LFOs für den linken und rechten Kanal genau phasenverkehrt.

# **D•TWO MultiTap Rhythm Delay**

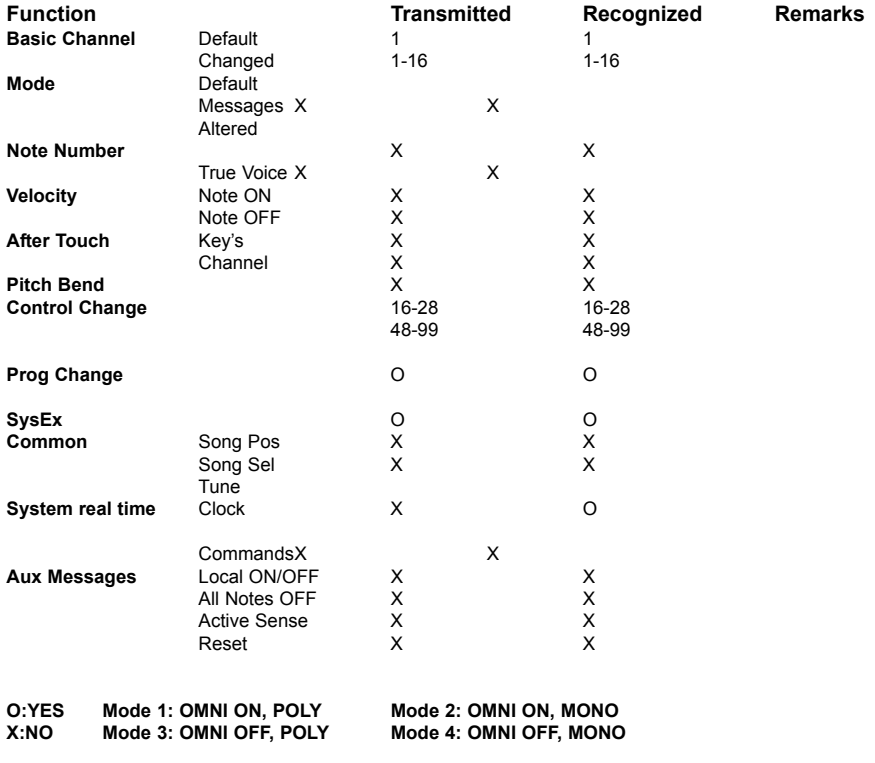

# **Liste der D•TWO MIDI Control Change-Nachrichten (CC)**

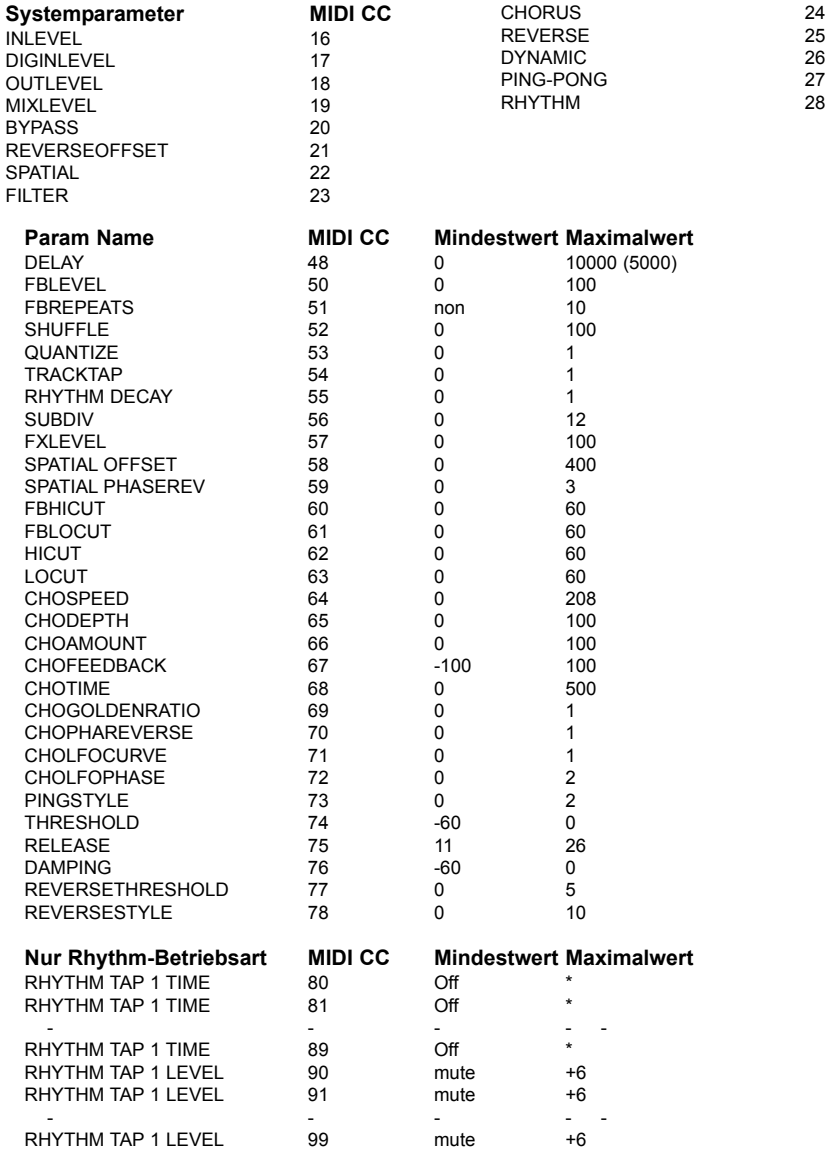

\*) Die Summe aller Tap-Zeiten kann im Mono-Betrieb bis zu 10.000 ms (10 Sekunden) und 5.000 ms (5 Sekunden) im Stereobetrieb betragen.

#### **Digital Inputs and Outputs**

Connectors: Formats: Output Dither: Sample Rates: Processing Delay:

#### **Analog Inputs**

Connectors: Impedance, Bal / Unbal: Max. Input Level: Min. Input Level for 0 dBFS: 0 dBu Sensitivity: A to D Conversion: A to D Delay: Dynamic Range: THD: Frequency Response: Crosstalk:

#### **Analog Outputs**

Connectors: Impedance Balanced / Unbalanced: Max. Output Level: Output Ranges:

D to A Conversion: D to A Delay: Dynamic Range: THD:

Frequency Response: Crosstalk:

**EMC** Complies with:

**Safety** Certified to:

#### **Environment** Operating Temperature: Storage Temperature: Humidity:

**Control Interface** MIDI: Pedal:

#### **General** Finish:

**Display** Dimensions: Weight:

Mains Voltage: Power Consumption: Warranty Parts and labor:

Frequency Response DIO: DC to 23.9 kHz ± 0.01 dB @ 48 kHz RCA Phono (S/PDIF) S/PDIF (24 bit), EIAJ CP-340, IEC 958 HPF/TPDF dither 24/20/16/8 bit 44.1 kHz, 48 kHz 0.1 ms @ 48 kHz

> 1/4" phone jack, balanced 21 kOhm / 13 kOhm +24 dBu @ 12 dB headroom: -12 dBu to +12 dBu 24 bit, 128 x oversampling bitstream 0.65 ms / 0.70 ms @ 48 kHz / 44.1 kHz 100 dB typ, 20 Hz - 20 kHz typ < 92 dB (0,0025 %) @ 1 kHz +0/-0.1 dB @ 48 kHz, 20 Hz to 20 kHz <-95 dB, 20 Hz to 20 kHz

1/4" phone jack, balanced

40 Ohm +20 dBu (balanced) Balanced: 20/14/8/2 dBu Unbalanced: 14/8/2 dBu 24 bit, 128 x oversampling bitstream 0.63 ms / 0.68 ms @ 48 kHz / 44.1 kHz 104 dB typ, 20 Hz to 20 kHz typ <-94 dB (0.002 %) @ 1 kHz, +20 dBu Output +0/-0.5 dB @ 48 kHz, 20 Hz to 20 kHz <-100 dB, 20 Hz to 20 kHz

EN 55103-1 and EN 55103-2 FCC part 15, Class B, CISPR 22, Class B

IEC 65, EN 60065, UL6500 and CSA E65

32° F to 122° F (0° C to 50° C) -22° F to 167° F (-30° C to 70° C) Max. 90 % non-condensing

In/Out/Thru: 5 Pin DIN 1/4" phone jack

Anodized aluminum front Plated and painted steel chassis

23 character / 280 icon STN-LCD display 19" x 1.75" x 8.2" (483 x 44 x 195 mm) 4.1 lb. (1.85 kg) 100 to 240 VAC, 50 to 60 Hz (auto-select) <15 W 1 year

**Aufgrund ständiger technischer Weiterentwicklung können sich diese Daten jederzeit ohne weitere Ankündigung ändern.**

# **ANHANG – PRESET LISTE**

Das D•TWO verfügt über 50 Werks-Presets. Die Namen und Speicherplätze der Presets sind nachfolgend aufgeführt. Darüber hinaus können Sie bis zu 100 eigene Presets in der Anwender-Presetbank ablegen.

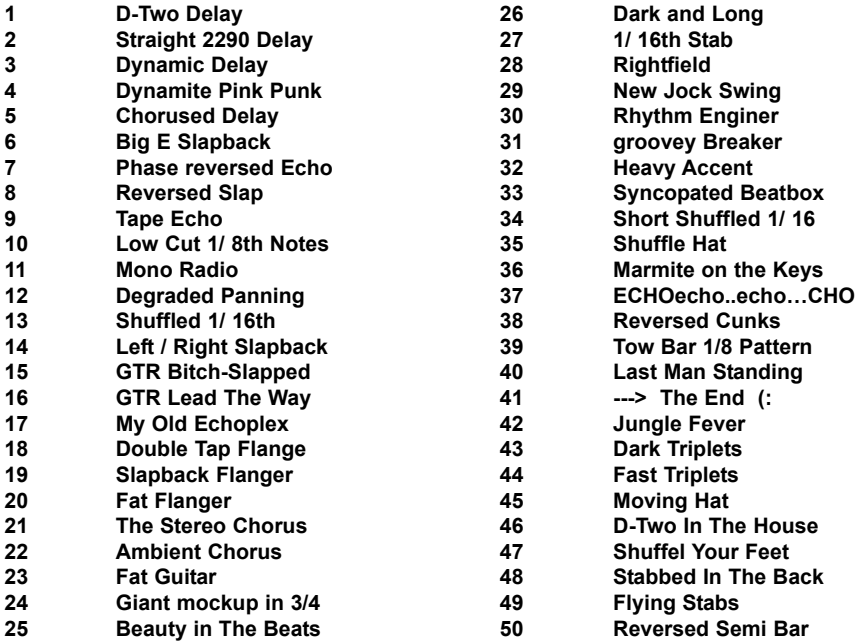